## **ระบบลงทะเบียนจิตอาสา รพ.ราชวิถี ส าหรับนักเรียนมัธยมศึกษาตอนปลาย**

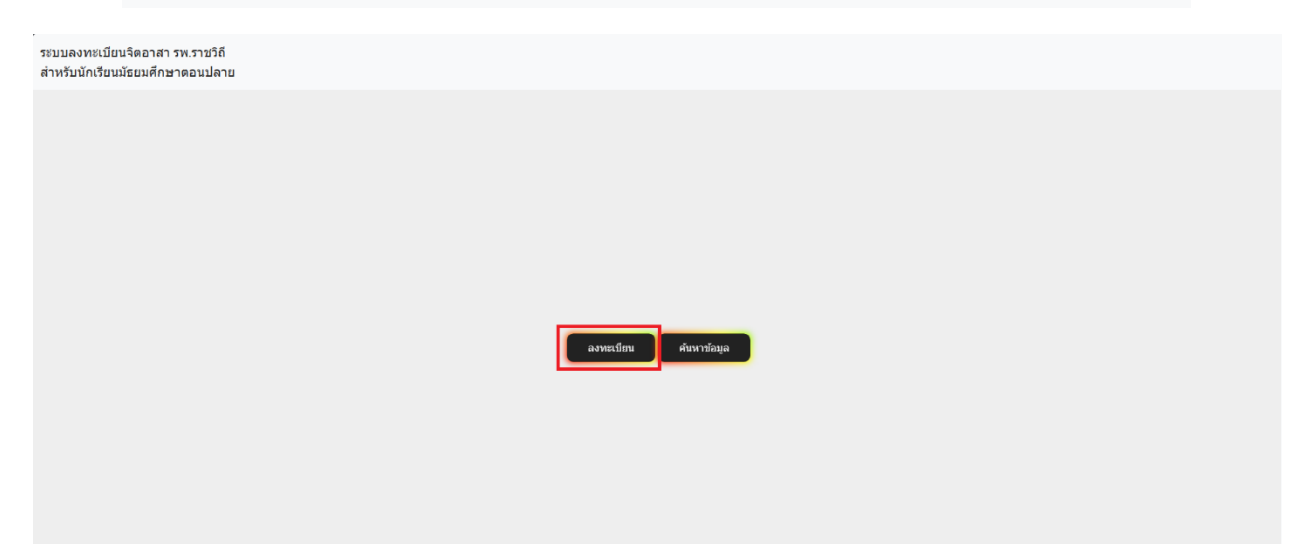

1.เมื่อเข้ามาหน้าแรก(สำหรับกรณีที่ยังไม่เคยลงทะเบียน) ให้เลือกลงทะเบียน ดังรูปที่ 1

## **รูปที่ 1 ปุ่มลงทะเบียนและหน้าแรก**

2.เมื่อกดคำว่า ลงทะเบียน แล้ว จะเข้ามายังหน้าลงทะเบียน ดังรูปที่ 2

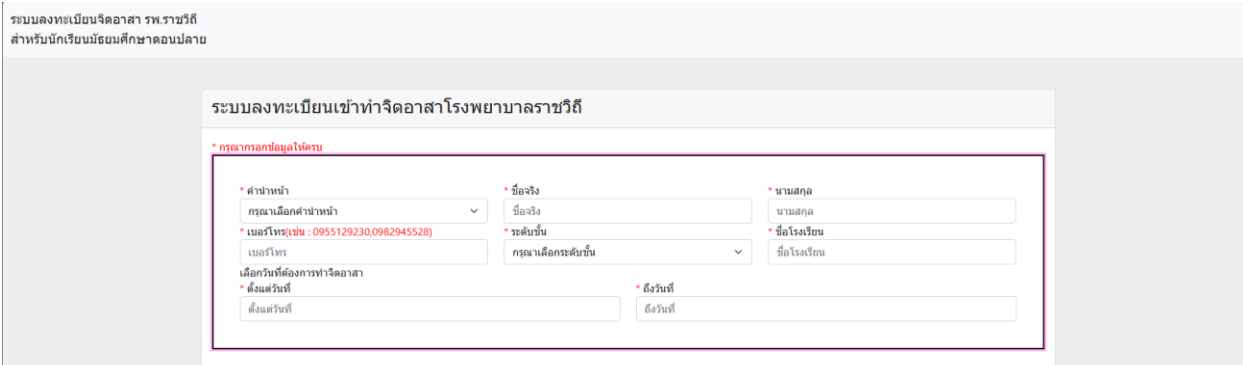

**รูปที่ 2 หน้าลงทะเบียน**

- 2.1 กรณีต้องการลงทะเบียนพร้อมกันให้กดปุ่มสีฟ้า ดังรูปที่ 2.1

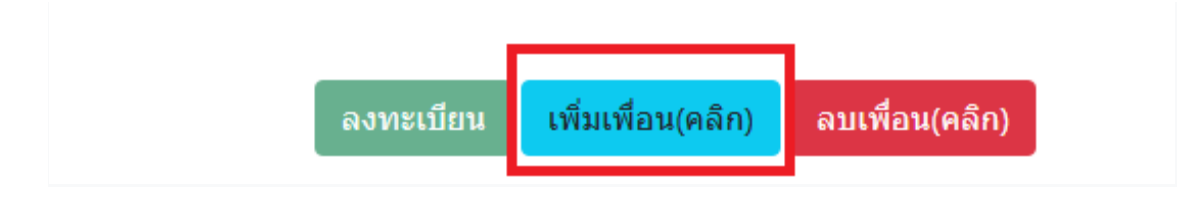

**รูปที่ 2.1**

- 2.2 เมื่อกดปุ่มสีฟ้าแล้ว จะมีฟอร์มเพิ่มขึ้น ดังรูปที่ 2.2

ระบบลงทะเบียนเข้าทำจิตอาสาโรงพยาบาลราชวิถี

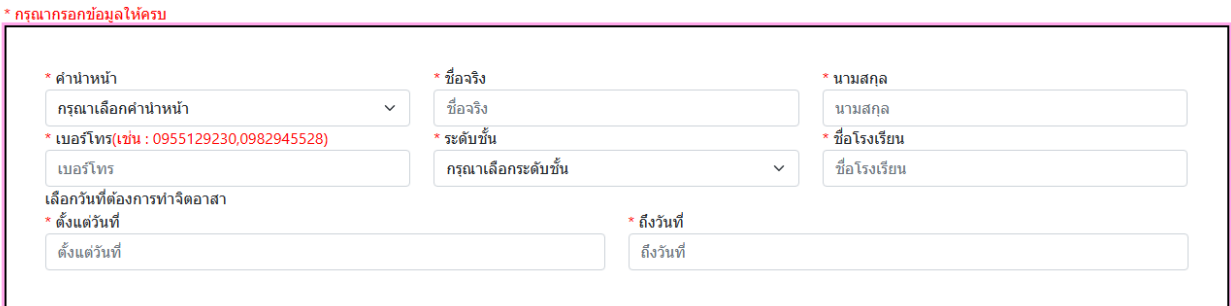

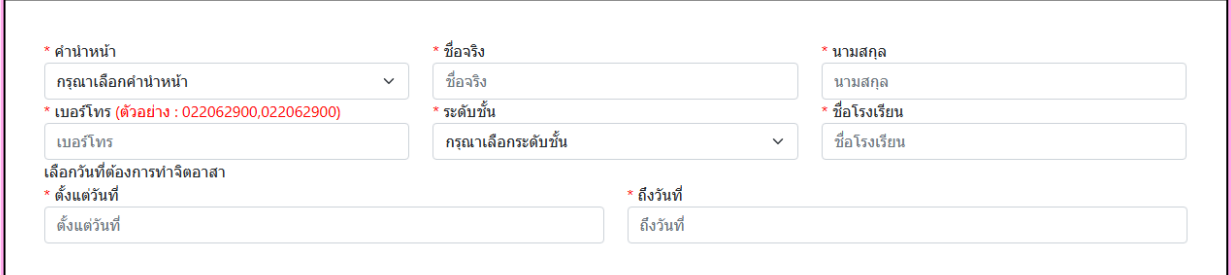

**รูปที่ 2.2 การเพิ่มการลงทะเบียน**

- 2.3 ถ้าต้องการลบให้กดที่ปุ่มสีแดงเพื่อลบ ดังรูปที่ 2.3

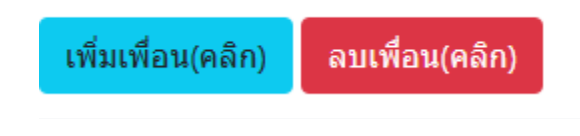

**รูปที่ 2.3 การลบการลงทะเบียน**

\*หมายเหตุ กรณีต้องการมาวันเดียวให้เลือกตั้งแต่วันที่กับถึงวันที่เป็นวันเดียวกัน

3.เมื่อทำการลงทะเบียนเสร็จสิ้น เรียบร้อยให้ทำการกด  $\checkmark$  ในช่อง  $\Box$  เมื่อทำเสร็จเรียบร้อย ปุ่ม

## **ลงทะเบียนได้เลยจะสามารถกดได้ดังรูปที่ 3**

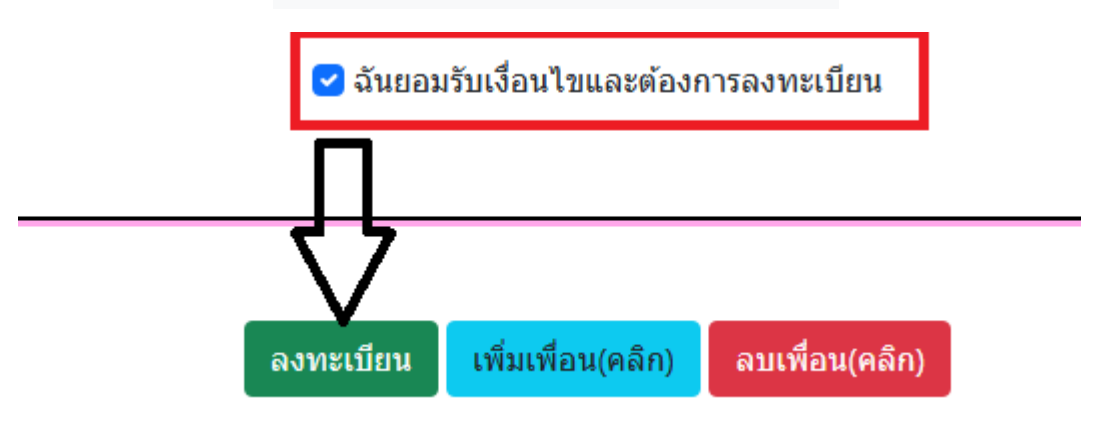

รูปที่ 3 พร้อมลงทะเบียน

4.เมื่อทำการลงทะเบียนเสร็จเรียบร้อย สามารถกด ดาวน์โหลด pdf ได้เลย (รูปแบบวันที่จะแสดงเป็น y-m-d หรือปี-เดือน-วัน )ดังรูปที่ 4

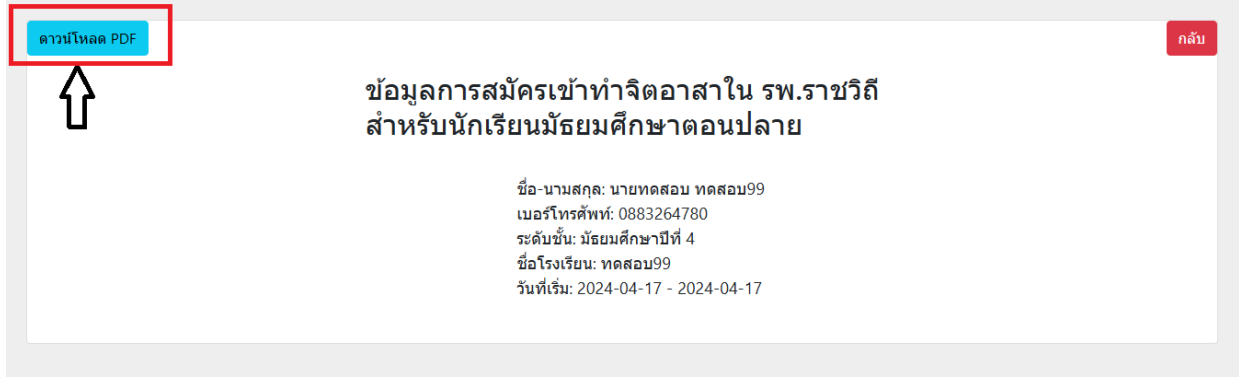

รูปที่ 4 ข้อมูลที่ลงทะเบียน

- 4.1 กรณีลงทะเบียนคนเดียว จะขึ้นเหมือนดังรูปที่ 4

- 4.2 กรณีลงทะเบียนหลายคนจะได้ดังรูปที่ 4.1

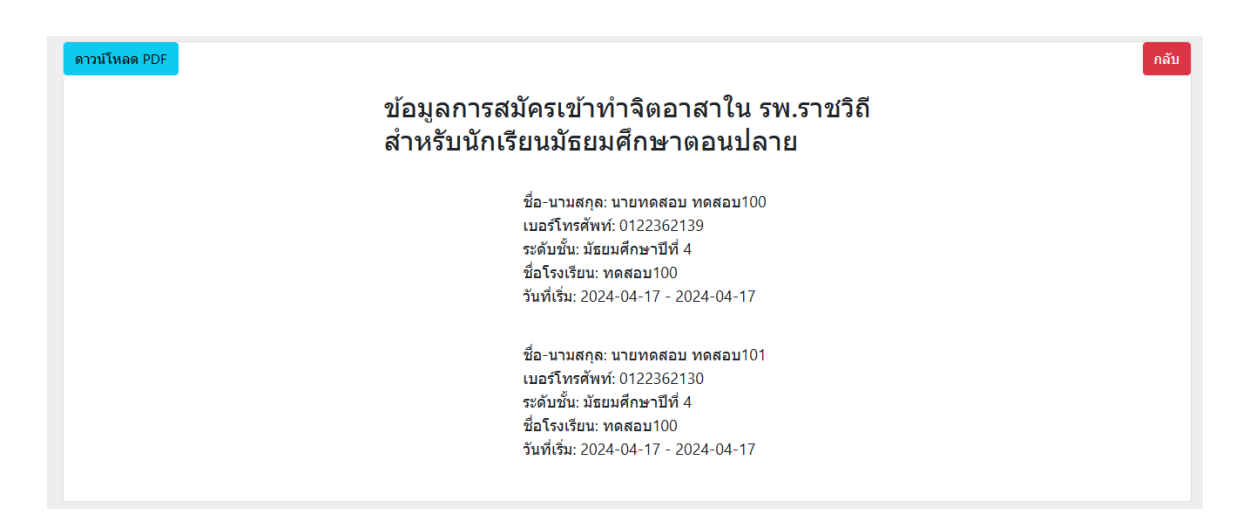

รูปที่ 4.1 การลงทะเบียนหลายคน

5.สำหรับคนที่เคยลงทะเบียนแล้วให้กดคำว่าค้นหาข้อมูล ดังรูปที่ 5

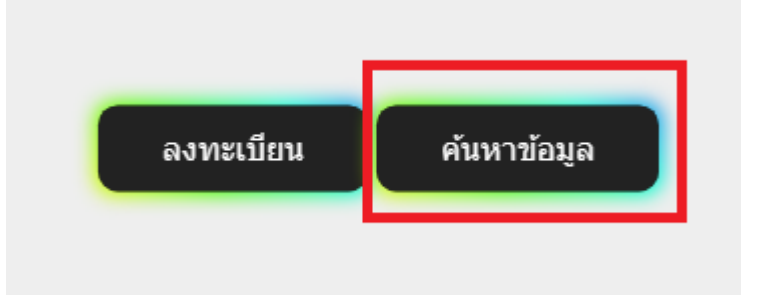

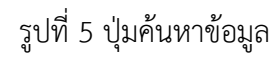

5.1 เมื่อเข้ามาแล้วให้กรอกชื่อจริง แล้วทำการค้นหาข้อมูล ดังรูปที่ 5.1

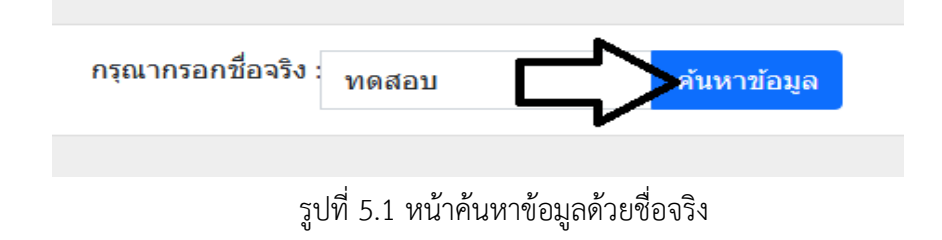

5.2 เมื่อค้นหาด้วยชื่อชื่อจริง ข้อมูลจะขึ้นแบบในรูปแล้วทำการหาชื่อตัวเอง เมื่อเจอแล้วให้ทำการกด ดาวน์โหลด pdf ตรงที่เป็นรูป icon ได้ดังรูปที่ 5.2

| ชื่อ-นามสกุล          | ดาว์นโหลด pdf |
|-----------------------|---------------|
| นายทดสอบ ทดสอบ99999   |               |
| นายทดสอบ ทดสอบไปป     |               |
| นายทดสอบ ทดสอบบบบบบบบ | 歵             |
| นายทดสอบ ทดสอบ99      | 歵             |
| นายทดสอบ ทดสอบ100     | 歵             |
| นายทดสอบ ทดสอบ101     | 蹪             |
| นายทดสอบ ทดสอบไปก่อน  | 歵             |
| นายทดสอบ ทดสอบ123     | 歵             |
| นางสาวทดสอบ ทดสอบแหละ | 歵             |
| นางสาวทดสอบ ทดสอบ     | 歵             |
| นายทดสอบ ทดสอบ        | 歵             |
| นายทดสอบ ลงทะเบียน    | D             |

รูปที่ 5.2

\*หมายเหตุข้อ 5 การค้นหาด้วยชื่อจริงสามารถค้นหาได้แค่ทีละ 1 คนเท่านั้น ไม่สามารถค้นหาพร้อม กันได้

\*\*หมายเหตุ รูปแบบวันที่จะแสดงเป็น y-m-d หรือ ปี-เดือน-วัน